# **ТКАЧМАН М.Л., ГАСАНОВА А.К.,**

*Кыргызский Национальный Университет им.Ж.Баласагына* **УДК. 577.4. 681.142.1**

## **МЕТОДИЧЕСКИЙ КОМПЛЕКС ПО РАБОТЕ С БАЗАМИ ДАННЫХ НА ПРИМЕРЕ СОХРАНЕНИЯ БИОРАЗНООБРАЗИЯ В КЫРГЫЗСТАНЕ171**

*Статья посвящена актуальной на сегодняшний день проблеме экологии и внедрения WEB-технологий в учебный процесс*

# **БЕРИЛИШТЕР БАЗАСЫНЫН НЕГИЗИНДЕ КЫРГЫЗСТАНДАГЫ БИОЛОГИЯЛЫК ТҮРЛҮҮЛӨРДҮ САКТООНУН МЕТОДИКАЛЫК КОМПЛЕКСИ.**

*Бүгүнкү күндөг экологиялык проблемалар жана WEB-технологиясын окуу процессине киргизүү.*

## **METHODICAL COMPLEX FOR WORKING WITH DATABASES ON THE EXAMPLE OF BIODIVERSITY IN KYRGYZSTAN**

The article is devoted to the present problem of ecology and implementation of WEB-technologies in the educational process

Начинаем работу с MySQL. В этом комплексе вы должно знать, что такое php MyAdmin и уметь создавать с его помощью базу данных и таблицы в ней:

- 1. Для чего нужна база данных,
- 2. Чем отличаются термины «БД» и «СУБД»,
- 3. Что такое реляционная база данных и из чего она состоит,
- 4. Познакомитесь с языком баз данных SQL,
- 5. Научитесь добавлять данные,
- 6. Удалять данные,
- 7. Изменять данные
- 8. Выбирать данные из базы,

9. Какими средствами располагает PHP для работы с MySQL и научитесь ими пользоваться.

#### **Для чего нужна база данных**

База данных – неотъемлемая часть современного веб-приложения. В ней хранится вся информация, необходимая для работы сайта. Исключение составляют файлы: изображения, документы. Они обычно и хранятся в виде файлов в предназначенном для них каталоге на сервере. Однако существуют возможность и такую информацию хранить в базе данных, но ее используют редко. Из базы данных можно выбирать информацию с помощью специального языка запросов. Операции выборки происходят очень быстро благодаря специфике внутреннего устройства хранилища данных. Использование базы данных позволяет не беспокоиться о совместном доступе к данным (что обязательно произойдет, если ваш сайт посещают, хотя бы 100 человек в день), все функции синхронизации хранилище берет на себя.

#### **Отличие «БД» от «СУБД»**

БД – база данных. Под этим термином понимается информация, которую вы храните. СУБД – система управления базой данных. Это программа, которая предоставляет доступ внешним приложениям к базе данных, обеспечивает ее работу.

Популярные СУБД: Oracle, Microsoft SQL Server, MySQL, Sybase, PostgreSQL. Сайты PHP чаще всего работают в связке с MySQL, именно эту СУБД мы будем рассматривать в текущем уроке. База данных проектируется и создается для каждого конкретного проекта, СУБД же выбирается из небольшого списка стандартных средств. Фраза «я использую на сайте базу данных MySQL» неверная, правильно сказать «я использую на сайте СУБД MySQL».

#### Реляционная база ланных

Реляционная база данных состоит из таблиц. Таблица имеет ограниченное количество столбцов (обычно небольшое) и сколь угодно много строк. Существуют и другие типы баз данных (не реляционные), но используются крайне редко. Так что про них можно и вовсе не знать. Такую популярность реляционная модель получила ввиду своей простоты. Ее можно использовать практически для любых задач! Слово «реляционная» происходит от английского «relation» («отношение»). Таблицы, из которых состоит база данных, как правило, связаны друг с другом, то есть находятся «в отношении». Предположим, нам нужно хранить информацию о сотрудниках и отделах (это самый распространенный пример). Приведем пример реляционной базы данных, решающих эту задачу. Нам потребуются две таблицы: сотрудники и отделы, назовем их emps и depts соответственно.

Столбцы таблицы отделов (depts):

 $\bullet$  id dept (первичный ключ)

• name (название отдела)

Столбцы таблицы сотрудников (emps):

- $\bullet$  id emp (первичный ключ)
- id dept (внешний ключ, ссылающийся на таблицу depts)
- $\cdot$  first name  $(MMS)$
- middle name (отчество)
- $\bullet$  last name (фамилия)

Таблицы реляционной базы данных характерны тем, что каждая должна содержать первичный ключ. Первичный ключ - это столбец с уникальными значениями, то есть по значению этого столбца можно однозначно идентифицировать строку таблицы.

Каждый сотрудник работает в каком-то отделе. Таблица emps ссылается на таблицу depts

с помощью столбца id dept. Столбец id dept в данном случае называется внешним

ключом. Пусть в нашей фирме два отдела: «Бухгалтерия» и «Маркетинг». В бухгалтерии работают Иванов Иван Иванович, Петров Петр Петрович и Сидорова Елена Николаевна. Маркетингом занимаются Ушаков Павел Павлович и Ефремов Илья Викторович.

### Таблица depts:

- id dept name
- 1 Бухгалтерия
- 2 Маркетинг

#### Таблица emps:

id emp id dept first name middle name last name

- 1 1 Иван Иванович Иванов
- 2 1 Петров Петр Петрович
- 3 2 Ушаков Павел Павлович
- 4 2 Ефремов Илья Викторович
- 5 1 Сидорова Елена Николаевна

### Язык SOL

SQL (Structured Query Language - «язык структурированных запросов») -

универсальный компьютерный язык, применяемый для создания, модификации и управления данными в реляционных базах данных. Структурными запросы называются потому, что в общем случае могут содержать вложенные подзапросы. Проще говоря, SQL - это язык, на котором можно общаться с базой данных. Любую операцию, от создания таблицы до выборки данных, возможно, осуществить только

посредством запроса на языке SQL. Запрос, как правило, отправляется внешней программой к СУБД. Та в свою очередь выполняет его, производя необходимые операции над базой данных, и возвращает результат.

Запросы делятся на два вида:

 $\cdot$  DDL

 $\bullet$  DML

K DDL (Data Definition Language - «язык описания данных») относятся запросы, меняющие структуру базы данных. Например, создание таблицы, удаление таблицы, добавление столбца к существующей таблице. К DML (Data Modification Language -«язык молификации данных») относятся запросы, меняющие содержимое базы данных, то есть операции над строками таблиц. Сюда относится вставка, удаление, изменение и выборка строк. Вернемся к базе данных отделов и сотрудников.

```
С помошью такого запроса можно создать таблицу depts:
CREATE TABLE depts
 id dept INT NOT NULL,
 name VARCHAR(32) NOT NULL,
 PRIMARY KEY (id dept)
\lambdaА таким запросом - таблицу emps:
CREATE TABLE emps
 id emp INT NOT NULL,
 id dept INT NOT NULL,
 first name VARCHAR(32) NOT NULL,
 middle name VARCHAR(32).
 last name VARCHAR(32) NOT NULL,
 PRIMARY KEY (id emp),
 FOREIGN KEY (id dept) REFERENCES depts (id dept)
\mathcal{E}
```
Обычно DML операции приходится производить один раз - при создании базы данных. Их чаще выполняет не вручную, а с помощью специальных утилит. Для MySOL такой утилитой является phpMyAdmin. С помощью ее графического интерфейса можно создать таблицы, не задумываясь о синтаксисе оператора CREATE TABLE. Скрипт, как правило, работает со строками таблиц, не меняя структуру базы данных, то

есть производит только DML операции: вставку, удаление, изменение и выборку строк.

### Вставка строк

Для вставки строк в языке SQL служит оператор INSERT. Вот так можно наполнить базу

данных сотрудников и отделов:

INSERT INTO depts (id\_dept, name) VALUES ('1', 'Бухгалтерия'); INSERT INTO depts (id\_dept, name) VALUES ('2', 'Маркетинг');

INSERT INTO emps (id\_emp, id\_dept, last\_name, first\_name, middle\_name) VALUES ('1', '1', 'Иванов', 'Иван', 'Иванович');

INSERT INTO emps (id\_emp, id\_dept, last\_name, first\_name, middle\_name) VALUES ('2', '1', 'Петров', 'Петр', 'Петрович');

INSERT INTO emps (id\_emp, id\_dept, last\_name, first\_name, middle\_name) VALUES ('3', '2', 'Ушаков', 'Павел', 'Павлович');

INSERT INTO emps (id\_emp, id\_dept, last\_name, first\_name, middle\_name) VALUES ('4', '2', 'Ефремов', 'Илья', 'Викторович');

INSERT INTO emps (id\_emp, id\_dept, last\_name, first\_name, middle\_name) VALUES ('5', '1', 'Сидорова', 'Елена', 'Николаевна'); PHP за 3 недели © prog-school.ru Страница 5

#### **Удаление строк**

Предположим, руководство решило уволить всех сотрудников отдела маркетинга. В этом

случае поможет оператор DELETE, удаляющий строки из таблицы: DELETE FROM emps WHERE id  $dept = '2'$ 

#### **Изменение строк**

Елена Николаевна вышла замуж за Ивана Ивановича и поменяла фамилию. Для изменения строк таблицы служит оператор UPDATE. Воспользуемся им: UPDATE emps

SET last name = 'Иванова' WHERE id  $emp = '5'$ 

### **Выборка строк**

Для выборки строк служит оператор SELECT. С его помощью можно составлять сложнейшие запросы, выбирающие данные сразу из множества таблиц. В рамках текущего урока рассмотрим лишь самые простые примеры.

```
Все сотрудники:
SELECT *
   FROM emps
Сотрудники отдела бухгалтерии:
SELECT *
   FROM emps
  WHERE id dept = '1'Сотрудники отдела бухгалтерии, отсортированные по фамилии, имени, отчеству:
SELECT *
   FROM emps
  WHERE id dept = '1'ORDER BY last_name, first_name, middle_name
Как зовут сотрудника №1?
```
SELECT last name, first name, middle name FROM emps WHERE id  $emp = '1'$ Сколько всего в фирме работает человек? SELECT count(\*) FROM emps;

#### Средства PHP для работы с MySQL

int mysql connect ( [ string  $s$  server = ini get("mysql.default host") [, string  $\text{S}$ username = ini get("mysql.default user") [ string\$password = ini get("mysql.default password") [, bool \$new  $link = false$  [, int \$client  $flags = 0$ ]]]])

Перед тем, как работать с базой данных, необходимо установить с ней соединение. Лля этого служит функция mysal connect(). Результат выполнения функции - дескриптор соединения, который пригодится, только если вы собираетесь работать cpa<sub>3V</sub> c несколькими подключениями. В большинстве случаем это не требуется, и результат выполнения функции проверяют лишь на неравенство false (что означает, что подключение прошло успешно). Функция принимает множество параметров и все они необязательны. Подробнее о их назначении можно прочитать в документации. Чаше всего функция вызывается с тремя параметрами:

mysql connect(\$server, \$username, \$password);

Если вы тестируете сайт на локальном компьютере и у вас установлен пакет Денвер, то параметры должны быть следующими (если вы, конечно, не меняли конфигурацию):

 $$server = 'localhost';$ 

 $S$ username = 'root':

 $\text{Spassword} = \text{''}:$ 

Когда сайт работает на удаленном сервере, параметр \$server остается «localhost», \$username и \$password определяются при создании пользователя базы данных.

int mysql select db(string \$dbname [, int \$link identifier])

До того как послать первый запрос серверу MySQL, необходимо указать, с какой базой данных мы собираемся работать. Для этого и предназначена функция mysql select db(). Она уведомляет PHP, что в дальнейших операциях с соединением \$link identifier (или с последним открытым соединением, если указанный параметр не задан) будет использоваться база данных \$dbname. Функция возвращает true в случае успеха, иначе false.

int mysql query(string \$query [, int \$link identifier])

Запрос к базе данных. Текст запроса формулируется на языке SOL. Для запросов на выборку данных функция возвращает идентификатор результата в случае успеха и false в случае ошибки. Для запросов, не подразумевающих результат (INSERT, UPDATE, DELETE) функция в случае успеха возвращает true.

array mysql fetch array (int \$result)

Функция извлекает очередную строку результата выборки данных. В качестве параметра принимает идентификатор, полученной вызовом функции mysql query(). Возвращает массив, состоящий из значений каждого столбца текущей строки. В качестве ключа - порядковый номер столбца (начиная с нуля). Когда извлекать больше нечего, функция возвращает false.

 $Sserver = 'localhost';$ 

```
Susername = 'root':
      \text{spassword} =";
      \deltadbname = 'lesson8':
      mysal connect($server, $username, $password);
      mysql select db($dbname);
      $result = mysql query('SELECT id dept, name FROM depts');
      while (\text{Show} = \text{mysgl} \text{ fetch } \text{array}(\text{Sresult}))\{echo '<li>':
         echo '<a href="dept.php?id dept='. \text{Srow}[0]. "'>';
         echo $row[1];
         echo \leq/a>':
         echo \frac{\times}{\text{li}\times}:
      \left\{ \right.array mysql fetch assoc(int $result)
      Функция аналогична mysql fetch array(), но возвращает ассоциативный массив, в
котором в качестве ключа выступает имя столбца.
      Sresult = mysql query('SELECT id dept. name FROM depts'):
      while (\text{from} = \text{mysgl} \text{ fetch } \text{assoc}(\text{Sresult}))\{echo \leli>':
         echo '<a href="dept.php?id dept='. $row['id dept']. "'>';
         echo $row['name'];
         echo '\langle a \rangle';
         echo '\langleli>';
      \mathcal{E}int mysql num rows(int $result)
      Функция возвращает число строк, содержащееся в результате выборки данных.
      Sresult = mysgl query('SELECT id dept, name FROM depths');\text{Scount} = \text{mysgl num rows}(\text{Sresult});for (\$i = 0; \$i < $count; \$i++)\{$row = my\ fetch array($result);
         echo \leli>';
         echo '<a href="dept.php?id dept='. $row['id dept']. "'>';
         echo $row['name'];
         echo \leq/a>':
         echo \frac{\langle \angle |i \rangle}{\langle \angle |i \rangle}.
      \left\{ \right.int mysal affected rows(Iresource $link identifier])
      Функция возвращает число строк, затронутых последним запросом INSERT,
UPDATE или DELETE.
      mysql query("DELETE FROM emps WHERE id dept='2"');
      \text{Scount} = \text{mvsal} affected rows();
      echo 'Уволены все сотрудники из отдела маркетинга. Их было $count чел.';
```
int mysql errno([int \$link identifier]) string mysql error([int \$link identifier])

Если в процессе работы с MySQL возникают ошибки, то сообщение об ошибке и ее номер можно получить с помощью этих двух функций. Первая возвращает номер последней зарегистрированной ошибки. Вторая - строку, содержащую текст сообщения об ошибке. Ее удобно применять в отладочных целях.

 $S$ result = mysql query( $S$ query text);

```
if ($result = false)
\{$err code = mysql errno();
  $err text = mysql error();
```

```
die("Ошибка MySQL #$err code: $err text".
```

```
"<br/>br/>" .
```
"при выполнении SQL запроса: query text");

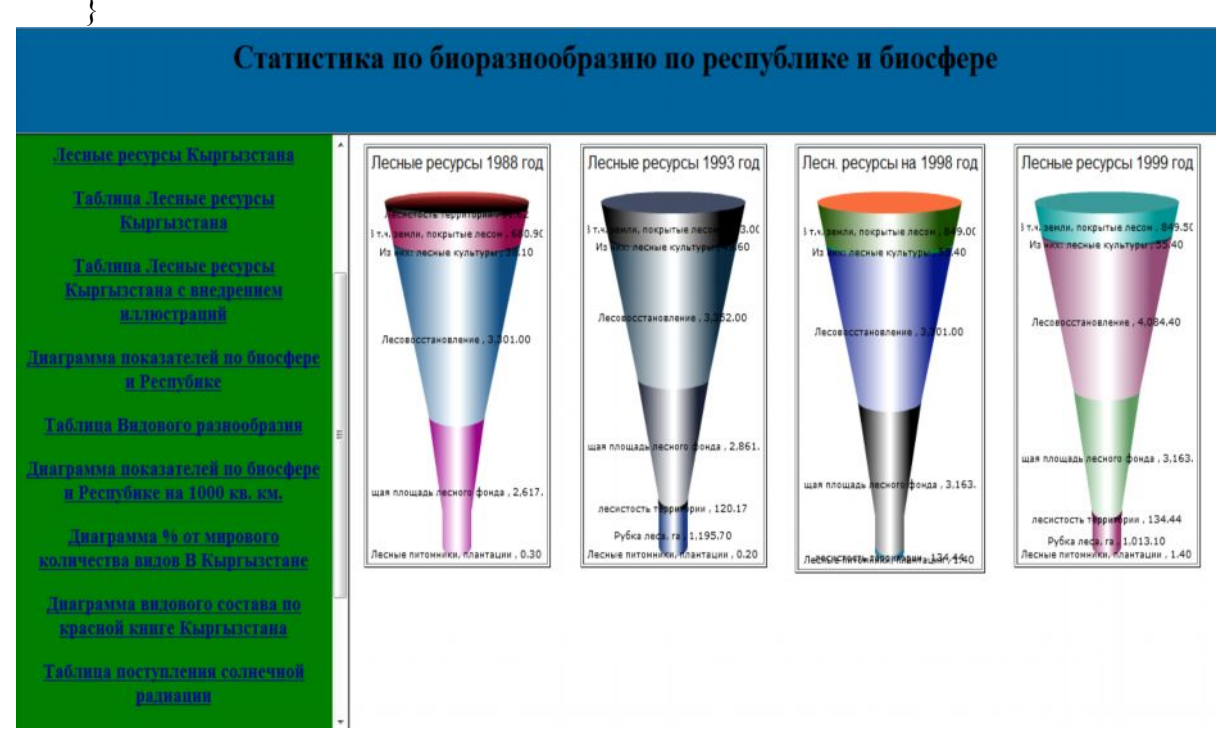

Реальный пример работы с базой данных в табличном виде:

# Программный код данного примера:

```
\lttable border = 0
                     >>tr>
<td align=center>Лесные ресурсы 1993 год </td>
\langle tr \rangle<tr>\leqtd align=center>\leq/td>
\langle/tr>\langletable>
  <!-- START Script Block for Chart FactoryMax -->
  <div id="FactoryMaxDiv" align="center">
          Chart.
  \langlediv>
  <script type="text/javascript">
          //Instantiate the Chart
```
var chart FactoryMax = new FusionCharts("FCF Funnel.swf", "FactoryMax", "190", "350", "0", "0");

chart FactoryMax.setTransparent("false");

### //Provide entire XML data using dataXML method

chart FactoryMax.setDataXML("<graph caption='Поступл. солн. Радиации в%'  $subC$ aption=' $\kappa$ кал  $\sqrt{2}$  $\overline{KB}$  $CM'$ pieSliceDepth='30' showBorder='2' showNames='1'  $formatNumberScale=0' numberSurffix='' \geq$ name='Лесные питомники, плантации 'value='0.2'color='199108244' name='Рубка  $\ge$ set леса. 'value='1195.7'color='22264180' name='лесистость  $\ge$ set территории 'value='120.175'color='246223217'  $\ge$ set name='Общая площадь лесного фонда  $\text{Value} = 2861.3\text{^{\circ}color} = 10222839'$  $\ge$ set пате='Лесовосстановление  $'value = '3352'color = '10153245'$  $\ge$ set  $name='Hz$ **НИХ:** лесные культуры 'value='49.6'color='140202230'  $\ge$ set пате='В т.ч. земли, покрытые лесом 'value='843'color='226102145'  $\gg$ /graph>")  $//Finally, render the chart.$ chart FactoryMax.render("FactoryMaxDiv");  $\langle$ script $\rangle$ <!-- END Script Block for Chart FactoryMax -->  $\langle \text{ht}\rangle \langle \text{th}\rangle$  $<$ /tr $>$  $\langle$  table>

### Работа с PHPMyAdmin с данными по базе в табличном виде:

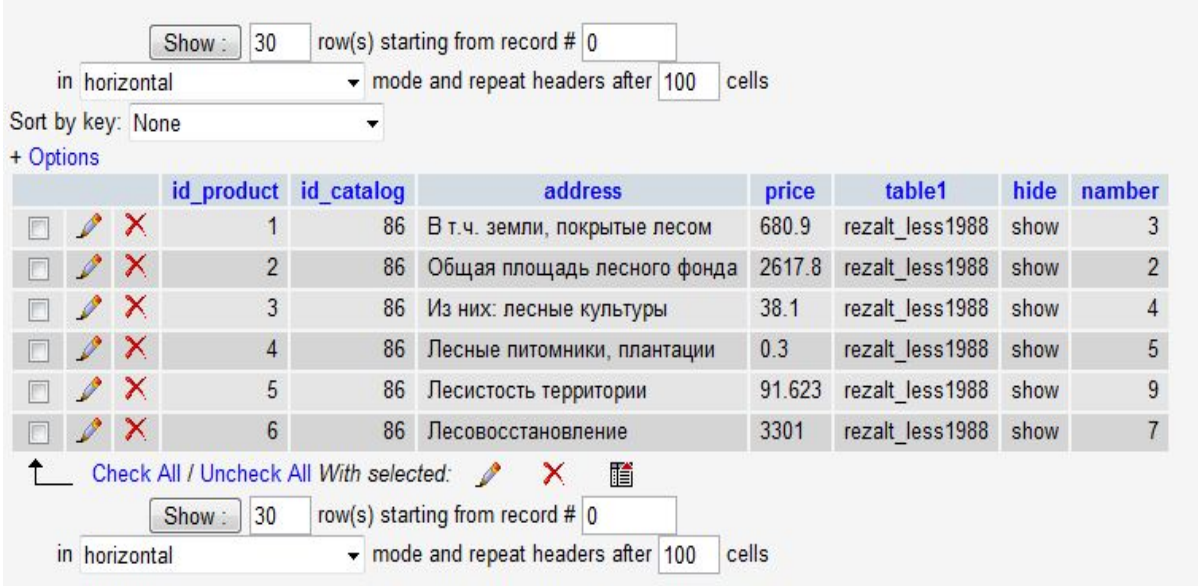

### Резюме

Тема баз данных слишком обширна, однако собранные в документе знания помогут начать изучение этой области и использовать базы ланных в ваших проектах уже сейчас!

# Требования:

1. На странице просмотра фотографии полного размера под картинкой должно быть указано число ее просмотров.

2. На странице просмотра галереи список фотографий должен быть отсортирован по популярности. В начале списка должны находиться наиболее популярные фотографии.

Популярность определяется числом кликов по фотографии (просмотров увеличенного изображения).

# **Комментарии:**

• при загрузке фотографии ей следует выделять уникальный идентификатор

• помимо идентификатора в базе следует хранить тип картинки («gif», «jpg» и т.д.) и число кликов по ней

• уменьшенные изображения следует хранить в отдельной папке с именами вида «идентификатор.тип»

• изображения полного размера также следует хранить в отдельной папке с именами вида «идентификатор.тип»

# **ЗАКЛЮЧЕНИЕ**

Используя методические указания данного учебного комплекса можно уверенно добиваться усвоения учебного материала WEB- технологий на практических примерах сохранения природы как основного источника жизнедеятельности всего живого. Давая учащимся возможность проявить себя в роли эксперта в той или иной ситуации по результатам работы с базой данных.

# **Литература:**

1. Т.В. Фомина Экология в школе Бишкек 2001 г.211 стр.

2. PHP,MySQL,XML программирование для Интернета 2-изданиеСанкт-Питербург 2008 г.321 стр.

3. Никитин А. и Ляпин Д. - PHP за 3 недели 2010 видео курс